## **Creating Your First cPanel Server**

Before you can sell and provision hosting accounts, you must add at least one server to your WHMCS installation. The steps below create a cPanel server in WHMCS.

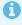

You can also learn about creating a cPanel server in WHMCS by watching the video below.

## **Creating a cPanel Server**

To add your server to WHMCS:

- 1. Create an API token in WHM. For more information, see cPanel's API Token Documentation.
  - Make sure to note the API token. You will need this in subsequent steps and cannot retrieve the token again later.
- 2. Log in to the WHMCS Admin Area.
- 3. Go to **Configuration > System Settings > Servers** (**Setup > Products/Services > Servers** in WHMCS 7.10 and earlier).
- 4. Click Add New Server.
- 5. Select *cPanel* for **Module**.
- 6. Enter the server hostname or IP address, your WHM username, and the API token that you created.

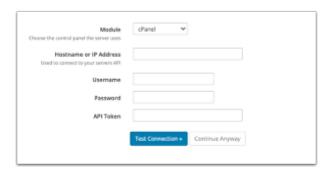

For help with these details, contact your hosting provider or system administrator.

- 7. Click **Test Connection** to ensure that WHMCS is able to communicate. A success message will appear.
- 8. Click **Save Changes.** The **Servers** interface will appear, displaying the newly-added server in the list.

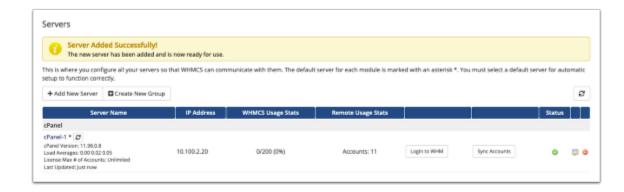